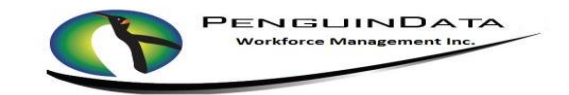

Contractor Quick Guide

# Web Address: **cui.penguindata.com**

### **Supported Browsers to USE: GOOGLE CHROME/SAFARI OR MOZILLA FIREFOX**

## **Do NOT use: INTERNET EXPLORER** (It is Unsupported)

**If used, it must be 11.0 or higher** 

USERNAME: **Firstname.Last Name**

(John Smith = john.smith)

PASSWORD: **Welcome1**

### **Changing Password -**

**New password MUST have:**

### **8 Characters with 1 Capital Letter & 1 Number**

Minimum of eight characters containing one capital letter and one number

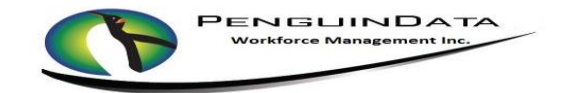

- 1. **Log in** enter user name and password, then submit
- 2. Click on "**Work Order Entry"** to set status "**AT WAREHOUSE**" or "**EN-ROUTE TO NEXT JOB**"
- 3. Click on "**SET ETA** " & or "**SET ON SITE**" to go to the job you want to work on
- 4. Click on "**ENTER JOB CODES**"
	- a. Click on "**SELECT CODE TO ADD**"
	- b. Select all applicable codes
	- c. Update the quantity to reflect how many were completed on the job
	- d. Select "**SAVE CODES**" or "**SAVE**" in top right of screen
- 5. Click on "**ASSIGN CPE**"
	- a. Technician must have "**SET ON SITE**" status on job to add CPE
	- b. Assign CPE to customer by clicking customer button next to piece of equipment
	- c. Select "**SAVE EQUIPMENT**" or "**Save**" in top right of screen
- 6. If you have Customer Returns select "**CUSTOMER RETURNS"**, input equipment type and enter serial. Select "**Save**"
- 7. Upload Images (Upload all appropriate images based on company policy)
	- a. Select "**Upload Images**"
	- b. Click on Green "**Upload Files**" button. You will choose between Camera or Photo Gallery.
	- c. Select/take photos to upload. Upload is complete when photo appears in Images section.
	- d. Select "**Manage**" to return to work order.
- 8. THEN CLICK on "**OPEN WORK ORDER**"
	- a. Be sure start and stop time is entered
	- b. Select "**SUBMIT**" button and the job will be closed
- 9. Select **Set Not Done if applicable**
	- a. Select Not Done Code and input required comments and select "**SUBMIT**" button
- 10. AT THE **END OF YOUR DAY**, **Log Out**